# ىلإ DMVPN نم ليحرتلل تباثلا لقنلا لقن اهسفن ةزهجألا ىلع FlexVPN Ī

# المحتويات

[المقدمة](#page-0-0) [المتطلبات الأساسية](#page-1-0) [المتطلبات](#page-1-1) [المكونات المستخدمة](#page-1-2) [الاصطلاحات](#page-1-3) [إجراءات الهجرة](#page-1-4) [الترحيل الثابت على نفس الأجهزة](#page-2-0) [أسلوب مخصص](#page-2-1) [طوبولوجيا الشبكة](#page-2-2) [مخطط شبكة النقل](#page-2-3) [مخطط الشبكة المتفرعة](#page-3-0) [التكوين](#page-4-0) [تكوين DMVPN](#page-4-1) [تحدث تكوين DMVPN](#page-4-2) [Hub DMVPN تكوين](#page-5-0) [تكوين FlexVPN](#page-6-0) [تحدث عن تكوين FlexVPN](#page-6-1) [تكوين موزع FlexVPN](#page-7-0) [ترحيل حركة المرور](#page-8-0) [الترحيل إلى BGP كبروتوكول توجيه ترابي \[مستحسن\]](#page-8-1) [خطوات التحقق](#page-9-0) [إستقرار IPsec](#page-9-1) [معلومات BGP المأهولة](#page-10-0) [الترحيل إلى أنفاق جديدة باستخدام EIGRP](#page-10-1) [التكوين الذي تم تحديثه](#page-11-0) [تم تحديث تكوين الموزع](#page-11-1) [ترحيل حركة المرور إلى FlexVPN](#page-11-2) [خطوات التحقق](#page-12-0) [اعتبارات إضافية](#page-13-0) [الموجود يتحدث إلى الأنفاق](#page-13-1) [مسح إدخالات NHRP](#page-13-2) [المحاذير المعروفة](#page-14-0) [معلومات ذات صلة](#page-14-1)

<span id="page-0-0"></span>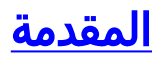

يوفر هذا المستند معلومات حول كيفية الترحيل من شبكة DMVPN الموجودة إلى FlexVPN على نفس الأجهزة.

سوف تتعايش عمليات تكوين كلا الإطارين معا على الأجهزة.

في هذا المستند، يتم عرض السيناريو الأكثر شيوعا فقط: DMVPN باستخدام مفتاح مشترك مسبقا للمصادقة وبروتوكول EIGRP كبروتوكول توجيه.

يوضح هذا المستند الترحيل إلى BGP) بروتوكول التوجيه الموصى به) وبروتوكول EIGRP الأقل مرغوب.

## <span id="page-1-0"></span>المتطلبات الأساسية

## <span id="page-1-1"></span>المتطلبات

يفترض هذا المستند أن القارئ يعرف المفاهيم الأساسية ل DMVPN و FlexVPN.

### <span id="page-1-2"></span>المكونات المستخدمة

لاحظ أنه لا تدعم جميع البرامج والأجهزة الإصدار الثاني من بروتوكول 2IKEv. راجع [متصفح ميزة Cisco](//tools.cisco.com/ITDIT/CFN/jsp/index.jsp) للحصول على معلومات. من الناحية المثالية، إصدارات البرامج التي سيتم إستخدامها هي:

- 1M)4(15.2 ISR أو أحدث
- 3.6.2 k1ASR الإصدار 15.2(2)2S أو إصدار أحدث

من بين مزايا النظام الأساسي والبرامج الأحدث إمكانية إستخدام تشفير الجيل التالي، على سبيل المثال، GCM AES للتشفير في IPsec. ويناقش هذا في 4106 RFC.

يتيح GCM AES الوصول إلى سرعة تشفير أسرع بكثير على بعض الأجهزة.

لعرض توصيات Cisco حول إستخدام تشفير الجيل التالي والترحيل إليه، ارجع إلى:

[http://www.cisco.com/web/about/security/intelligence/nextgen\\_crypto.html](//www.cisco.com/web/about/security/intelligence/nextgen_crypto.html)

#### <span id="page-1-3"></span>الاصطلاحات

راجع [اصطلاحات تلميحات Cisco التقنية للحصول على مزيد من المعلومات حول اصطلاحات المستندات.](//www.cisco.com/en/US/tech/tk801/tk36/technologies_tech_note09186a0080121ac5.shtml)

# <span id="page-1-4"></span>إجراءات الهجرة

وفي الوقت الحالي، تتمثل الطريقة الموصى بها للترحيل من شبكة DMVPN إلى شبكة FlexVPN في عدم عمل الإطارين في نفس الوقت.

ستتم إزالة هذا القيد بسبب ميزات الترحيل الجديدة التي سيتم تقديمها في إصدار 3.10 ASR، والتي يتم تتبعها بموجب طلبات التحسين المتعددة تحت جانب Cisco، بما في ذلك 08066CSCuc. وينبغي إتاحة هذه السمات في أواخر حزيران/يونيه .2013

وسيشار إلى عملية الترحيل التي يتعايش فيها كلا الإطارين ويعملان في نفس الوقت على الأجهزة نفسها على أنها عملية ترحيل ميسرة، مما يشير إلى الحد الأدنى للأثر والتغلب السلس على الفشل من إطار إلى آخر.

ويشار إلى عملية الترحيل التي يوجد فيها تكوين كلا الإطارين معا، ولكنها لا تعمل في نفس الوقت، على أنها ترحيل ثابت. وهذا يشير إلى أن التحول من إطار عمل إلى آخر يعني نقص الاتصال عبر VPN، حتى ولو كان الحد الأدنى.

## <span id="page-2-0"></span>الترحيل الثابت على نفس الأجهزة

في هذا المستند تتم مناقشة الترحيل من شبكة DMVPN موجودة إلى شبكة FlexVPN جديدة على الأجهزة نفسها.

يتطلب هذا الترحيل ألا يعمل كلا الإطارين في نفس الوقت على الأجهزة، مما يتطلب بشكل أساسي تعطيل وظيفة شبكة DMVPN عبر اللوحة قبل تمكين FlexVPN.

إلى أن تتوفر ميزة الترحيل الجديدة، فإن طريقة إجراء عمليات الترحيل باستخدام نفس الأجهزة هي:

- .1 تحقق من الاتصال عبر DMVPN.
- قم بإضافة تكوين FlexVPN في مكانه وإيقاف تشغيل واجهات النفق والقالب الظاهري التي تنتمي إلى تكوين .2 جديد.
	- (أثناء أحد إطارات الصيانة) قم بإيقاف تشغيل جميع واجهات نفق DMVPN على جميع المحولات الفرعية .3 والمحورية قبل الانتقال إلى الخطوة .4
		- .4 واجهات نفق FlexVPN غير المغلقة.
			- .5 تحقق من الاتصال بالموجه.
		- .6 تحقق من الاتصال الذي تم التحدث إليه.
- إذا لم تتم عملية التحقق من الصحة في النقطة 5 أو 6 بشكل صحيح ثم الارتداد إلى DMVPN من خلال إيقاف .7 تشغيل واجهة FlexVPN وواجهات DMVPN التي لا يتم إغلاقها.
	- .8 تحقق من التحدث إلى اتصال مركز البيانات.
		- .9 تحقق من صحة مكالمة تم التحدث إليها.

## <span id="page-2-1"></span>أسلوب مخصص

إذا، نظرا لشبكتك أو تعقيدات التوجيه، قد لا يكون هذا النهج هو الفكرة الأفضل لك، فابدأ مناقشة مع ممثل Cisco الخاص بك قبل الترحيل. يعد مهندس النظام أو مهندس الخدمات المتقدمة هو الشخص الأفضل لمناقشة عملية الترحيل المخصصة.

## <span id="page-2-2"></span>طوبولوجيا الشبكة

## <span id="page-2-3"></span>مخطط شبكة النقل

يوضح هذا المخطط مخطط إتصالات نموذجي للمضيفين على الإنترنت. في هذا المستند، يتم إستخدام عنوان IP الخاص بالموجه ل 172.25.1.1) 0loopback (لإنهاء جلسة عمل IPsec.

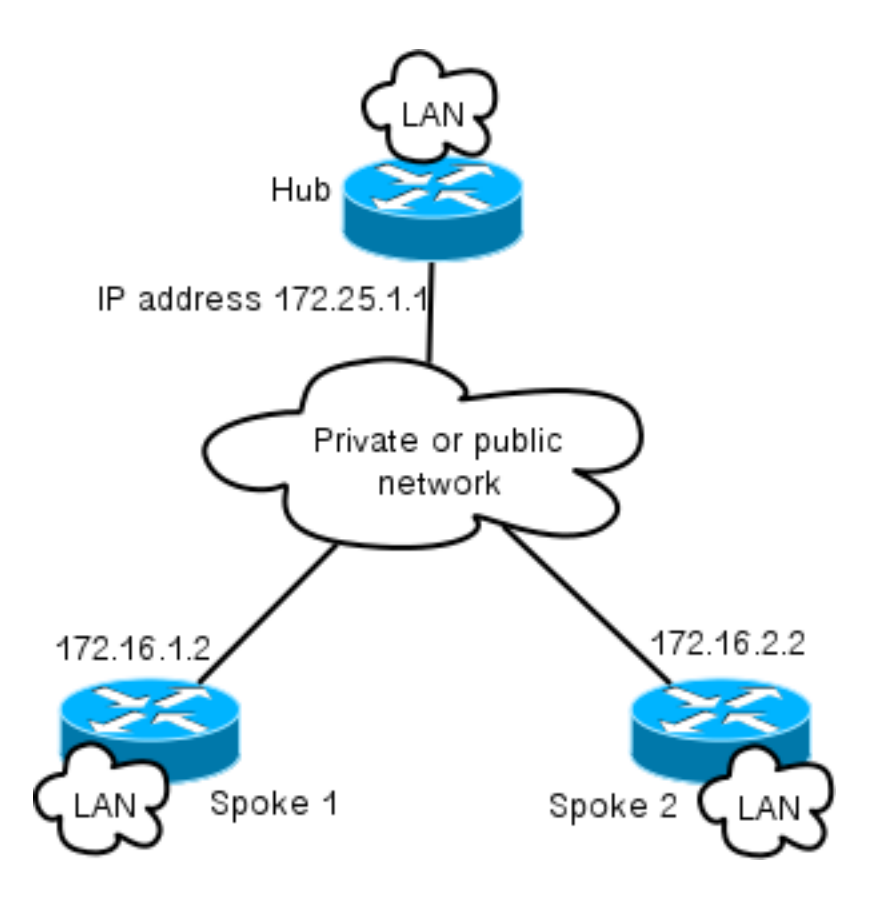

<span id="page-3-0"></span>مخطط الشبكة المتفرعة

يوضح الرسم التخطيطي هذا غموسين منفصلين يتم إستخدامهما للتغشية: إتصالات DMVPN) الخضراء) و .FlexVPN

يتم عرض بادئات شبكة المنطقة المحلية للجوانب المقابلة.

لا تمثل الشبكة الفرعية 24/10.1.1.0 شبكة فرعية فعلية من حيث عنونة الواجهة، ولكن بدلا من ذلك مجموعة من مساحة IP المخصصة لسحابة FlexVPN. ستتم مناقشة الأساس المنطقي الذي يكمن وراء ذلك لاحقا في قسم تكوين FlexVPN.

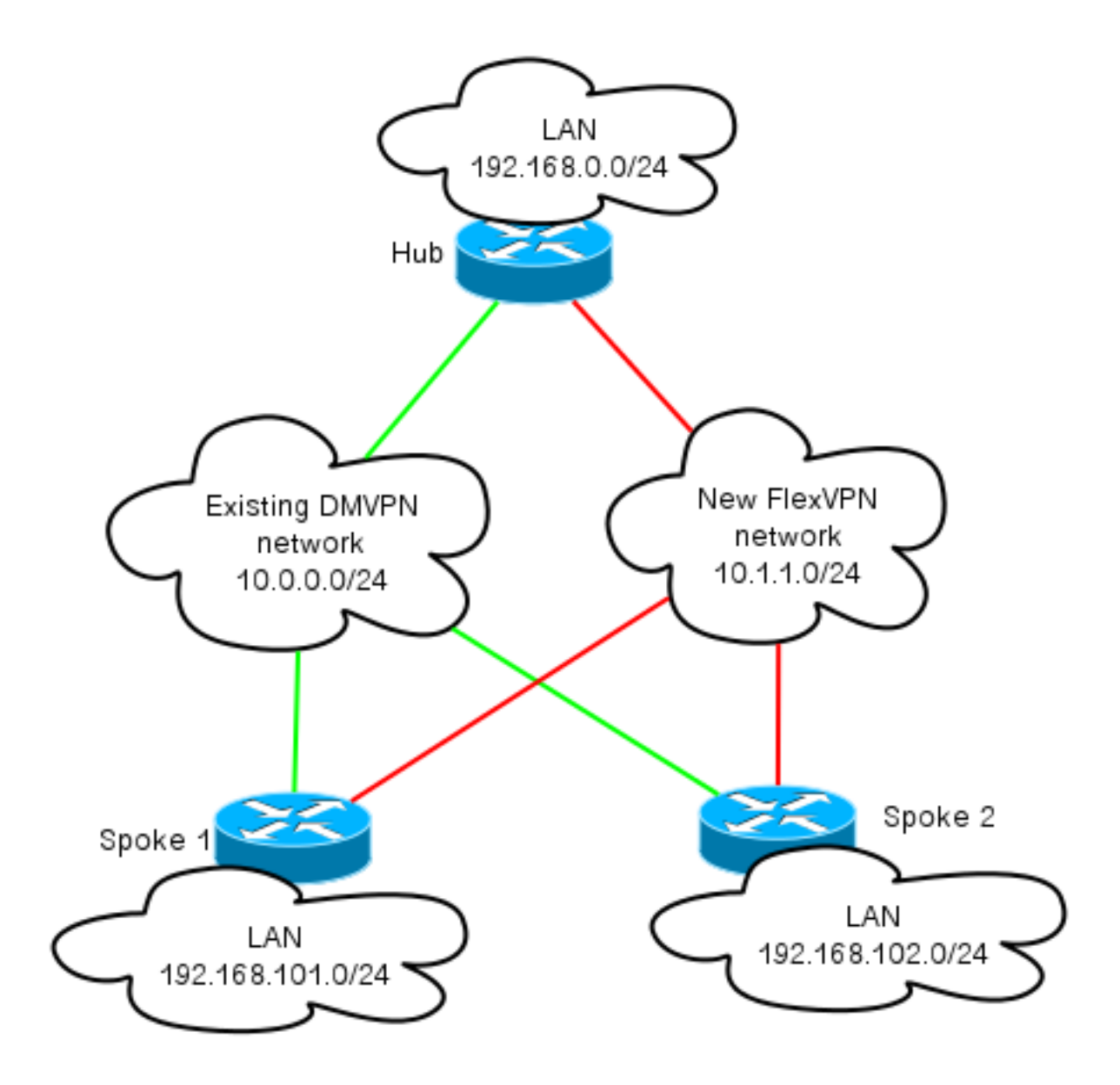

# <span id="page-4-0"></span>التكوين

## <span id="page-4-1"></span>تكوين DMVPN

يحتوي هذا القسم على تكوين أساسي لموزع DMVPN وتكلم.

يتم إستخدام المفتاح المشترك مسبقا (PSK (لمصادقة 1IKEv.

بمجرد إنشاء IPsec، يتم إجراء تسجيل NHRP من Hub to Talk، حتى يمكن للموزع التعرف على عنونة NBMA الخاصة بالمحولات ديناميكيا.

عندما تقوم NHRP بالتسجيل على متصل وموزع، يمكن أن ينشئ توجيه التجاور والمسارات المتبادلة. في هذا المثال، يتم إستخدام EIGRP كبروتوكول توجيه أساسي لشبكة التراكب.

## <span id="page-4-2"></span>تحدث تكوين DMVPN

هذا مثال أساسي على تكوين DMVPN مع مصادقة المفتاح المشترك مسبقا و EIGRP كبروتوكول توجيه.

authentication pre-share crypto isakmp key cisco address 0.0.0.0 crypto isakmp keepalive 30 5 crypto isakmp profile DMVPN\_IKEv1 keyring DMVPN\_IKEv1 match identity address 0.0.0.0 crypto ipsec transform-set IKEv1 esp-aes esp-sha-hmac mode transport crypto ipsec profile DMVPN\_IKEv1 set transform-set IKEv1 set isakmp-profile DMVPN\_IKEv1 interface Tunnel0 ip address 10.0.0.101 255.255.255.0 no ip redirects ip mtu 1400 ip nhrp map 10.0.0.1 172.25.1.1 ip nhrp map multicast 172.25.1.1 ip nhrp network-id 1 ip nhrp holdtime 900 ip nhrp nhs 10.0.0.1 ip nhrp shortcut ip tcp adjust-mss 1360 tunnel source Ethernet0/0 tunnel mode gre multipoint tunnel protection ipsec profile DMVPN\_IKEv1 router eigrp 100 network 10.0.0.0 0.0.0.255 network 192.168.102.0 passive-interface default no passive-interface Tunnel0

#### <span id="page-5-0"></span>Hub DMVPN تكوين

في تكوين المحور، يتم الحصول على النفق من 0loopback بعنوان IP بقيمة .172.25.1.1

الباقي هو النشر القياسي لموزع DMVPN مع EIGRP كبروتوكول توجيه.

crypto isakmp policy 10 encr aes authentication pre-share crypto isakmp key cisco address 0.0.0.0 crypto ipsec transform-set IKEv1 esp-aes esp-sha-hmac mode transport crypto ipsec profile DMVPN\_IKEv1 set transform-set IKEv1 interface Tunnel0 ip address 10.0.0.1 255.255.255.0 no ip redirects ip mtu 1400 ip nhrp map multicast dynamic ip nhrp network-id 1 ip nhrp holdtime 900 ip nhrp server-only ip nhrp redirect ip summary-address eigrp 100 192.168.0.0 255.255.0.0 ip tcp adjust-mss 1360 tunnel source Loopback0 tunnel mode gre multipoint tunnel protection ipsec profile DMVPN\_IKEv1 router eigrp 100 network 10.0.0.0 0.0.0.255 network 192.168.0.0 0.0.255.255

## <span id="page-6-0"></span>تكوين FlexVPN

تستند FlexVPN إلى نفس التقنيات الأساسية التالية:

- IPsec: على عكس الإعداد الافتراضي في DMVPN، يتم إستخدام IKEv2 بدلا من IKEv1 للتفاوض حول IPsec SAs. يوفر IKEv2 تحسينات عبر IKEv1، بدءا بمرونة الرسائل وانتهاء بعدد الرسائل المطلوبة لإنشاء قناة بيانات محمية.
	- GRE: على عكس DMVPN، يتم إستخدام واجهات نقطة إلى نقطة ثابتة وحركية، وليس فقط على واجهات GRE متعددة النقاط الثابتة. تتيح هذه التهيئة مرونة إضافية، خاصة لسلوك كل موزع/كل موزع.
	- NHRP: في FlexVPN، يستخدم NHRP في المقام الأول لإنشاء اتصال عبر الهاتف. لا يتم تسجيل المحولات إلى الموزع.
	- التوجيه: نظرا لأن المحولات لا تقوم بتسجيل NHRP إلى الموزع، يلزمك الاعتماد على آليات أخرى للتأكد من إمكانية اتصال المحولات والأقسام الفرعية بشكل ثنائي الإتجاه. مماثل ل DMVPN، يمكن إستخدام بروتوكولات التوجيه الديناميكية. ومع ذلك، يتيح لك FlexVPN إستخدام IPsec لتقديم معلومات التوجيه. الإعداد الافتراضي هو تقديم مسار باسم 32/ لعنوان IP على الجانب الآخر من النفق، والذي سيسمح بالاتصال المباشر من مركز "التحدث إلى".

في الترحيل الثابت من DMVPN إلى FlexVPN، لا يعمل نظامان الإطارات في نفس الوقت على الأجهزة نفسها. ومع ذلك، يوصى بإبقائها منفصلة.

افصلها على عدة مستويات:

- NHRP إستخدام معرف شبكة NHRP مختلف (مستحسن).
	- التوجيه إستخدام عمليات توجيه منفصلة (مستحسن).
- VRF يمكن أن يسمح فصل التردد اللاسلكي VRF بمرونة إضافية ولكن لن تتم مناقشته هنا (إختياري).

### <span id="page-6-1"></span>تحدث عن تكوين FlexVPN

أحد الفروق في تكوين الكلام في FlexVPN مقارنة ب DMVPN، هو أنه من المحتمل أن يكون لديك واجهتان.

هناك نفق ضروري للتواصل مع مركز قناة و نفق إختياري للتحاور عبر الأنفاق. إذا أخترت عدم إجراء Dynamic Speech إلى Tunneling المتحرك وكنت تفضل أن يتم كل شيء من خلال جهاز صرة، يمكنك إزالة واجهة القالب الظاهري وإزالة تبديل إختصار NHRP من واجهة النفق.

ستلاحظ أيضا أن واجهة النفق الثابت تحتوي على عنوان IP تم إستقباله استنادا إلى التفاوض. وهذا يسمح للموزع بتوفير عنوان IP لواجهة النفق للتكلم بشكل ديناميكي دون الحاجة إلى إنشاء عنونة ثابتة في سحابة FlexVPN.

> aaa new-model aaa authorization network default local aaa session-id common crypto ikev2 profile Flex\_IKEv2 match identity remote fqdn domain cisco.com authentication remote rsa-sig authentication local rsa-sig aaa authorization group cert list default default virtual-template 1 crypto ikev2 dpd 30 5 on-demand توصي Cisco باستخدام GCM AES في الأجهزة التي تدعمها.

crypto ipsec transform-set IKEv2 esp-gcm mode transport crypto ipsec profile default set ikev2-profile Flex\_IKEv2 set transform-set IKEv2 ! interface Tunnel1 ip address negotiated ip mtu 1400 ip nhrp network-id 2 ip nhrp shortcut virtual-template 1 ip nhrp redirect ip tcp adjust-mss 1360 shutdown tunnel source Ethernet0/0 tunnel destination 172.25.1.1 tunnel path-mtu-discovery tunnel protection ipsec profile default interface Virtual-Template1 type tunnel ip unnumbered Tunnel1 ip mtu 1400 ip nhrp network-id 2 ip nhrp shortcut virtual-template 1 ip nhrp redirect ip tcp adjust-mss 1360 tunnel path-mtu-discovery tunnel protection ipsec profile default PKI هي الطريقة الموصى بها لإجراء مصادقة على نطاق واسع في 2IKEv.

ومع ذلك، لا يزال يمكنك إستخدام مفتاح مشترك مسبقا طالما كنت مدركا لحدوده.

هنا مثال تشكيل يستعمل "cisco "ك PSK:

crypto ikev2 keyring Flex\_key peer Spokes address 0.0.0.0 0.0.0.0 pre-shared-key local cisco pre-shared-key remote cisco crypto ikev2 profile Flex\_IKEv2 match identity remote address 0.0.0.0 authentication remote pre-share authentication local pre-share keyring local Flex\_key aaa authorization group psk list default default

#### <span id="page-7-0"></span>تكوين موزع FlexVPN

عادة مركز هو فقط ينهي ديناميكي يتحدث إلى صرة أنفاق. هذا هو السبب في الصرة تشكيل أنت لن تجد نفق قارن ساكن إستاتيكي ل FlexVPN، بدلا من أن يكون استعملت قالب قارن. وسينتج عن ذلك واجهة وصول ظاهري لكل اتصال.

لاحظ أنه على جانب الموزع تحتاج إلى الإشارة إلى عناوين التجمع التي سيتم تعيينها إلى الفروع.

ستتم إضافة العناوين من هذا التجمع لاحقا في جدول التوجيه مع وجود 32/ مسارا لكل كلمة.

crypto ikev2 authorization policy default pool FlexSpokes crypto ikev2 profile Flex\_IKEv2 match identity remote fqdn domain cisco.com authentication remote rsa-sig authentication local rsa-sig aaa authorization group cert list default default virtual-template 1 crypto ikev2 dpd 30 5 on-demand

توصي Cisco باستخدام GCM AES في الأجهزة التي تدعمها.

crypto ipsec transform-set IKEv2 esp-gcm mode transport لاحظ أنه قد تم التعليق في التكوين أسفل عملية GCM AES.

crypto ipsec profile default set ikev2-profile Flex\_IKEv2 set transform-set IKEv2 ! interface Loopback0 description DMVPN termination ip address 172.25.1.1 255.255.255.255 interface Loopback100 ip address 10.1.1.1 255.255.255.255 interface Virtual-Template1 type tunnel ip unnumbered Loopback100 ip nhrp network-id 2 ip nhrp redirect shutdown tunnel path-mtu-discovery tunnel protection ipsec profile default ip local pool FlexSpokes 10.1.1.100 10.1.1.254 مع المصادقة في 2IKEv، يطبق المبدأ نفسه على الموزع كما هو الحال على.

لضمان قابلية التطوير والمرونة، أستخدم التراخيص. ومع ذلك، يمكنك إعادة إستخدام التكوين نفسه ل PSK كما هو موضح.

ملاحظة: يوفر 2IKEv المرونة من حيث المصادقة. ويمكن لجانب المصادقة باستخدام PSK بينما يمكن لجانب -RSA SIG الآخر.

# <span id="page-8-0"></span>ترحيل حركة المرور

### <span id="page-8-1"></span>الترحيل إلى BGP كبروتوكول توجيه ترابي [مستحسن]

BGP هو بروتوكول توجيه يستند إلى تبادل البث الأحادي. ونظرا لخصائصه، فقد كان بروتوكول القياس هو الأفضل في شبكات DMVPN.

في هذا المثال، يتم إستخدام iBGP.

#### تكوين BGP الذي تحدث

تتألف هجرة المحادثات من جزأين. تمكين BGP كتوجيه ديناميكي.

router bgp 65001 bgp log-neighbor-changes network 192.168.101.0 neighbor 10.1.1.1 remote-as 65001 بعد ظهور جارة BGP) راجع تكوين BGP المحوري في هذا القسم من الترحيل) وتعلم البادئات الجديدة عبر BGP، يمكنك تحويل حركة مرور البيانات من سحابة DMVPN الموجودة إلى سحابة FlexVPN جديدة.

### Hub BGP تكوين

عند المنتصف لتجنب الحفاظ على تهيئة الجوار لكل محادثة بشكل منفصل، يتم تكوين مستمعين ديناميكيين.

في هذا الإعداد لن يقوم BGP ببدء إتصالات جديدة، ولكنه سيقبل الاتصال من مجموعة عناوين IP المتوفرة. في هذه الحالة، يكون التجمع المذكور هو ،24/10.1.1.0 وهو جميع العناوين في سحابة FlexVPN الجديدة.

```
router bgp 65001
                                    network 192.168.0.0 
                              bgp log-neighbor-changes 
        bgp listen range 10.1.1.0/24 peer-group Spokes
aggregate-address 192.168.0.0 255.255.0.0 summary-only
                            neighbor Spokes peer-group 
                       neighbor Spokes remote-as 65001
```
## ترحيل حركة المرور إلى FlexVPN

كما تمت الإشارة إليه قبل الترحيل، يجب القيام بذلك من خلال إيقاف تشغيل وظائف شبكة DMVPN والنهوض بشبكة .FlexVPN

ويكفل هذا الإجراء الحد الأدنى من الأثر.

- على كل الجبهات: interface tunnel 0 shut .1
- على الموزع: .2 interface tunnel 0 shut

```
عند هذه النقطة تأكد من عدم وجود جلسات عمل 1IKEv تم إنشاؤها لهذا الموزع من الفروع.يمكن التحقق
من هذا الإجراء من خلال التحقق من إخراج الأمر show crypto isakmp sa ومراقبة رسائل syslog التي تم
       إنشاؤها بواسطة جلسة عمل تسجيل التشفير.بمجرد التأكد من هذا الإجراء، يمكنك المتابعة إلى عرض
                                                                                     .FlexVPN
```
متابعة على الموزع: .3 interface Virtual-template 1 no shut

> على الأصفاد: .4 interface tunnel 1 no shut

# <span id="page-9-0"></span>خطوات التحقق

## <span id="page-9-1"></span>إستقرار IPsec

أفضل طريقة لتقييم إستقرار IPsec هي مراقبة سجلات النظام باستخدام أمر التكوين هذا الذي تم تمكينه:

crypto logging session إذا كنت ترى جلسات العمل تسير صعودا ونزولا، فقد يشير ذلك إلى مشكلة على مستوى FlexVPN2/IKEv يلزم تصحيحها قبل بدء الترحيل.

### <span id="page-10-0"></span>معلومات BGP المأهولة

إذا كان IPsec مستقرا، فتأكد من ملء جدول BGP بإدخالات من الفروع (على لوحة الوصل) والموجز من لوحة الوصل (على الفروع).

في حالة بروتوكول BGP، يمكن عرض ذلك من خلال التنفيذ:

show bap or ! show bgp ipv4 unicast or ! show ip bgp summary مثال للمعلومات الصحيحة من الموزع:

Hub#show bgp BGP router identifier 172.25.1.1, local AS number 65001 (...omitted...) Neighbor V AS MsgRcvd MsgSent TblVer InQ OutQ Up/Down State/PfxRcd **1** 01:10:46 0 0 13 82 83 65001 4 **10.1.1.101\* 1** 00:00:44 0 0 13 7 7 65001 4 **10.1.1.102\***

يمكنك أن ترى أن الصرة علمت أن 1 بادئة من كل من القببين وكل من القببين تكون ديناميكية (علمت بعلامة نجمية .(\*)

مثال على معلومات مماثلة من التكلم:

Spoke1#show ip bgp summary BGP router identifier 192.168.101.1, local AS number 65001 (...omitted...) Neighbor V AS MsgRcvd MsgSent TblVer InQ OutQ Up/Down State/PfxRcd **1** 00:03:43 0 0 6 11 11 65001 4 **10.1.1.1**

تلقى "تم التحدث" بادئة واحدة من الموزع. في حالة هذا الإعداد، يجب أن تكون هذه البادئة هي الملخص المعلن عنه على الموزع.

# <span id="page-10-1"></span>الترحيل إلى أنفاق جديدة باستخدام EIGRP

يعتبر بروتوكول EIGRP خيارا شائعا في شبكات DMVPN نظرا لأنه يتسم بعملية نشر بسيطة نسبيا وإمكانية تقارب سريعة.

ومع ذلك، فإن نطاقه سيكون أسوأ من نطاق بروتوكول BGP ولا يقدم العديد من الآليات المتقدمة التي يمكن أن يستخدمها بروتوكول BGP بمجرد إخراجه من العبوة.

يصف هذا القسم التالي إحدى طرق النقل إلى FlexVPN باستخدام عملية EIGRP جديدة.

### <span id="page-11-0"></span>التكوين الذي تم تحديثه

في هذا المثال، تتم إضافة AS جديد باستخدام عملية EIGRP منفصلة.

router eigrp 200 network 10.1.1.0 0.0.0.255 network 192.168.101.0 passive-interface default no passive-interface Tunnel1 ملاحظة: يجب تجنب إنشاء تجاور بروتوكول التوجيه عبر الأنفاق التي يتم التحدث بها، وبالتالي جعل واجهة النفق 1 (يتم التحدث إلى الصرة) فقط غير خاملة.

#### <span id="page-11-1"></span>تم تحديث تكوين الموزع

وعلى نحو مماثل، ينبغي أن تظل شبكة DMVPN هي الطريقة المفضلة لتبادل حركة المرور. ومع ذلك، يجب أن تقوم FlexVPN بالإعلان عن نفس البادئات وتعلمها بالفعل.

```
router eigrp 200
          network 10.1.1.0 0.0.0.255 
هناك طريقتان لإعادة الملخص إلى المحادثة.
```

```
إعادة توزيع مسار ثابت يشير إلى 0null) الخيار المفضل).
●
                                                       ip route 192.168.0.0 255.255.0.0 null 0
                                                         ip access-list standard EIGRP_SUMMARY
                                                               permit 192.168.0.0 0.0.255.255 
                                                                               router eigrp 200
                                         distribute-list EIGRP_SUMMARY out Virtual-Template1 
                                                redistribute static metric 1500 10 10 1 1500 
                يتيح هذا الخيار التحكم في الملخص وإعادة التوزيع بدون لمس تكوين VT الخاص بالموجه.
او يمكنك إعداد عنوان ملخص على نمط DMVPN على القالب الظاهري. لا يوصى بهذا التكوين بسبب المعالجة
                الداخلية والنسخ المتماثل للملخص المذكور لكل وصول ظاهري. ويظهر هنا من أجل المرجع:
                                                       interface Virtual-Template1 type tunnel
                                       ip summary-address eigrp 200 172.16.1.0 255.255.255.0 
                                        ip summary-address eigrp 200 192.168.0.0 255.255.0.0
                                                                                    delay 2000
```
## <span id="page-11-2"></span>ترحيل حركة المرور إلى FlexVPN

يلزم القيام بالترحيل من خلال إيقاف تشغيل وظائف شبكة DMVPN والنهوض بشبكة FlexVPN.

ويكفل الإجراء التالي الحد الأدنى من الأثر.

- على كل الجبهات: interface tunnel 0 shut .1
- على الموزع: .2interface tunnel 0 shut

عند هذه النقطة تأكد من عدم وجود جلسات عمل 1IKEv تم إنشاؤها لهذا الموزع من الفروع.يمكن التحقق من هذا الإجراء من خلال التحقق من إخراج الأمر **show crypto isakmp sa و**مراقبة رسائل syslog التي تم إنشاؤها بواسطة جلسة عمل تسجيل التشفير.بمجرد التأكد من هذا الإجراء، يمكنك المتابعة إلى عرض

.FlexVPN

- متابعة على الموزع: .3 interface Virtual-template 1 no shut
	- على كل الجبهات: .4 interface tunnel 1 no shut

### <span id="page-12-0"></span>خطوات التحقق

#### إستقرار IPsec

كما في حالة بروتوكول BGP، يلزمك تقييم ما إذا كان بروتوكول IPsec مستقرا. وأفضل طريقة للقيام بذلك هي مراقبة sylog باستخدام أمر التكوين هذا الذي تم تمكينه:

crypto logging session إذا كنت ترى جلسات العمل تسير صعودا ونزولا، فقد يشير ذلك إلى مشكلة على مستوى FlexVPN2/IKEv يلزم تصحيحها قبل بدء الترحيل.

#### معلومات EIGRP في جدول المخطط

تأكد من أن لديك جدول مخطط EIGRP الخاص بك معبأ بإدخالات LAN التي يتم التحدث بها على الموزع والملخص على الفروع. يمكن التحقق من هذا الإجراء من خلال إصدار هذا الأمر على محور (جهات) ومتحدثي (محولات).

> show ip eigrp topology مثال لمخرجات ملائمة من الكلام:

Spoke1#sh ip eigrp topology (EIGRP-IPv4 Topology Table for AS(100)/ID(192.168.101.1 ,Codes: P - Passive, A - Active, U - Update, Q - Query, R - Reply r - reply Status, s - sia Status (... omitted as output related to DMVPN cloud...) (EIGRP-IPv4 Topology Table for AS(200)/ID(192.168.101.1 ,Codes: P - Passive, A - Active, U - Update, Q - Query, R - Reply r - reply Status, s - sia Status P 10.1.1.1/32, 1 successors, FD is 26112000 (via Rstatic (26112000/0 P *192.168.101.0/24*, 1 successors, FD is 281600 via Connected, Ethernet1/0 P **192.168.0.0/16**, 1 successors, FD is 26114560 via 10.1.1.1 (26114560/1709056), Tunnel1 P **10.1.1.107/32**, 1 successors, FD is 26112000 via Connected, Tunnel1 ستلاحظ أن المتكلم يعرف عن شبكته الفرعية للشبكة المحلية (مائل) وملخصات تلك (بخط غامق).

مثال للمخرجات الصحيحة من لوحة الوصل.

```
Hub#sh ip eigrp topology
                                            (EIGRP-IPv4 Topology Table for AS(100)/ID(172.25.1.1
                                ,Codes: P - Passive, A - Active, U - Update, Q - Query, R - Reply
                                                                r - reply Status, s - sia Status 
                                                                (...omitted, related to DMVPN...)
                                            (EIGRP-IPv4 Topology Table for AS(200)/ID(172.25.1.1
                                ,Codes: P - Passive, A - Active, U - Update, Q - Query, R - Reply
                                                                r - reply Status, s - sia Status 
                                                        P 10.1.1.1/32, 1 successors, FD is 128256
                                                                      via Connected, Loopback100 
P 192.168.101.0/24, 1 successors, FD is 1561600 via 10.1.1.107 (1561600/281600), Virtual-Access1
                                                    P 192.168.0.0/16, 1 successors, FD is 1709056
                                                                         (via Rstatic (1709056/0 
                                                     P 10.1.1.107/32, 1 successors, FD is 1709056
                                                                         (via Rstatic (1709056/0 
                                                     P 10.1.1.106/32, 1 successors, FD is 1709056
                                                                         (via Rstatic (1709056/0 
                                                         P 0.0.0.0/0, 1 successors, FD is 1709056
                                                                         (via Rstatic (1709056/0
```
P *192.168.102.0/24, 1 successors, FD is 1561600 via 10.1.1.106 (1561600/281600), Virtual-Access2* ستلاحظ أن الموزع يعرف حول الشبكات الفرعية لشبكة LAN الخاصة بالخوادم الفرعية (مائل)، وبادئة الملخص التي يقوم بإعلانها (بالخط الغامق) وعنوان IP المعين لكل كلمة عبر التفاوض.

## <span id="page-13-0"></span>اعتبارات إضافية

## <span id="page-13-1"></span>الموجود يتحدث إلى الأنفاق

نظرا لأن إيقاف تشغيل واجهة نفق DMVPN يتسبب في إزالة إدخالات NHRP، سيتم تدمير الأنفاق التي يتم التحدث بها حاليا.

#### <span id="page-13-2"></span>مسح إدخالات NHRP

وكما تمت الإشارة مسبقا، لن يعتمد محور FlexVPN على عملية تسجيل NHRP من خلال التحدث لمعرفة كيفية توجيه حركة المرور إلى الخلف. ومع ذلك، تعتمد Talk Dynamic إلى الأنفاق المحولة على إدخالات NHRP.

في DMVPN حيث كان من الممكن أن يؤدي مسح NHRP على الموزع إلى مشاكل اتصال قصيرة العمر.

في مسح FlexVPN، سيتسبب بروتوكول NHRP على الخوادم في تعطيل جلسة عمل FlexVPN IPsec، المرتبطة بالأنفاق التي يتم التحدث بها.، في مسح NHRP، لن يكون لأي محور تأثير على FlexVPN جلسة.

وهذا يرجع إلى حقيقة أنه في FlexVPN، بشكل افتراضي:

- لا تتسجل المحددات إلى لوحات التوزيع.
- تعمل لوحات التوزيع فقط كمعيد توجيه NHRP ولا تقم بتثبيت إدخالات NHRP.
- يتم تثبيت إدخالات إختصار NHRP على شبكات للأنفاق التي يتم التحدث بها كما أنها ديناميكية.

# <span id="page-14-0"></span>المحاذير المعروفة

تحدث إلى حركة المرور المتداولة قد تتأثر ب 07382CSCub.

# <span id="page-14-1"></span><mark>معلومات ذات صلة</mark>

● [الدعم التقني والمستندات - Systems Cisco](//www.cisco.com/cisco/web/support/index.html?referring_site=bodynav)

ةمجرتلا هذه لوح

ةي الآلال تاين تان تان تان ان الماساب دنت الأمانية عام الثانية التالية تم ملابات أولان أعيمته من معت $\cup$  معدد عامل من من ميدة تاريما $\cup$ والم ميدين في عيمرية أن على مي امك ققيقا الأفال المعان المعالم في الأقال في الأفاق التي توكير المالم الما Cisco يلخت .فرتحم مجرتم اهمدقي يتلا ةيفارتحالا ةمجرتلا عم لاحلا وه ىل| اًمئاد عوجرلاب يصوُتو تامجرتلl مذه ققد نع امتيلوئسم Systems ارامستناه انالانهاني إنهاني للسابلة طربة متوقيا.